1. Access eCampus at <u>https://ecampus.wvu.edu</u>. Select Login.

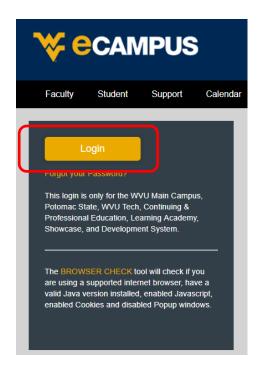

2. Enter your username and password. Complete DUO Two-Factor Authentication.

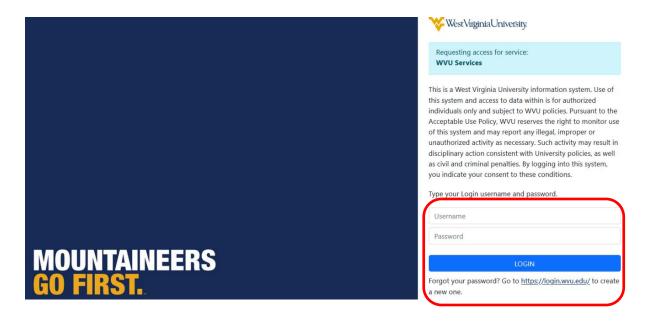

3. Click on **Courses** in the left task bar.

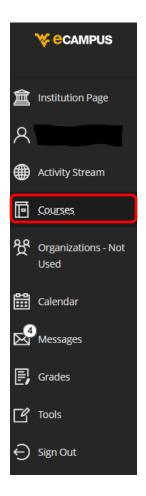

4. Click the **Course Catalog** button on the top right of the webpage.

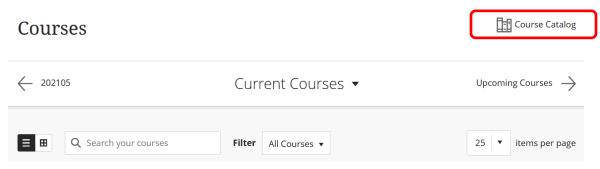

5. Enter EHS Hazard Communication and Laboratory Safety 2024 in the Search Catalog field and click Go.

| Course Catalog                                                                                                    |
|----------------------------------------------------------------------------------------------------|
| Search Catalog                                                                                                    |
| Course Name   Contains   Contains |

6. Hover the mouse over the **Course ID** 

LA.EHS\_Hazard\_Communication\_and\_Laboratory\_Safety\_2024, click the **down arrow** and select **Enroll**.

| COURSE NAME                                         |
|-----------------------------------------------------|
| EHS Hazard Communication and Laboratory Safety 2022 |
|                                                     |
|                                                     |

7. Enter the 2024 Access Code and click Submit. (2024 Access Code: pBCsQanw).

Access Code

pBCsQanw

The system will take the user to a confirmation page. Once the user clicks **OK** at the bottom of the page, they will be sent directly to the course they just enrolled in. The user may begin working in the course immediately.